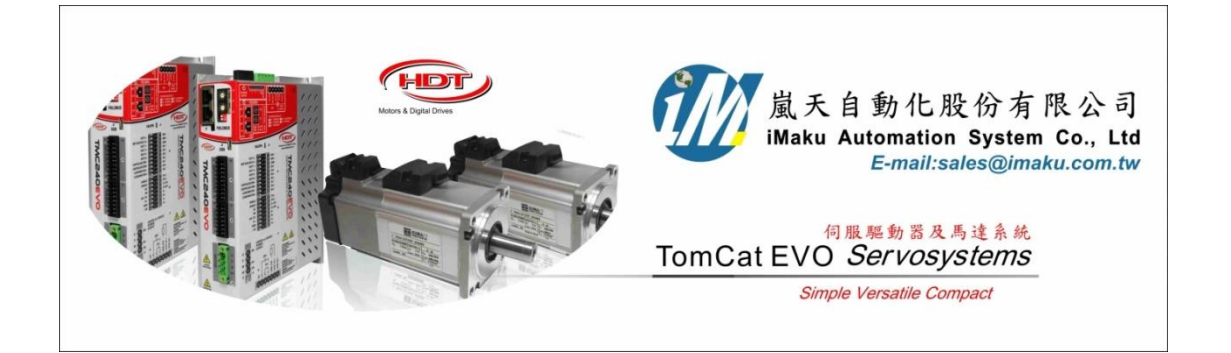

Factor 設定- Application [1] Disk Linear 設定流程(小數點)

Date: October 12nd, 2020

- 1. 本文介紹 Factor 設定, 應用機構為具減速機, 減速比為 2, 具圓盤直徑 200cm, 最終需要轉換為直 線位移的值, 像送料機構應用. 最終需要的位移單位是 **cm** 為輸出應用.
	- 注意**: (1)** 要設定完 **Factor** 後**,** 才可以設定 **Home** 點的 **offset** 值**.**
		- **(2)** 位置模式**,** 要注意 **Relative** 的應用**,** 可以用來相對於 **Home** 點**.** 若是一定要用 **Absolute,**  此時一定要注意 **Pos. actual val.,**這個值才是 **Absolute** 模式遵照的值**(**也是 **Factor** 之後的 值**).**
- 2. Factor 設定如下所示:

按下 Calculates fact.後, 更新各個 factors. 注意**:** 此時速度的單位是 **cm/s;** 加速度單位是 **cm/s^2**

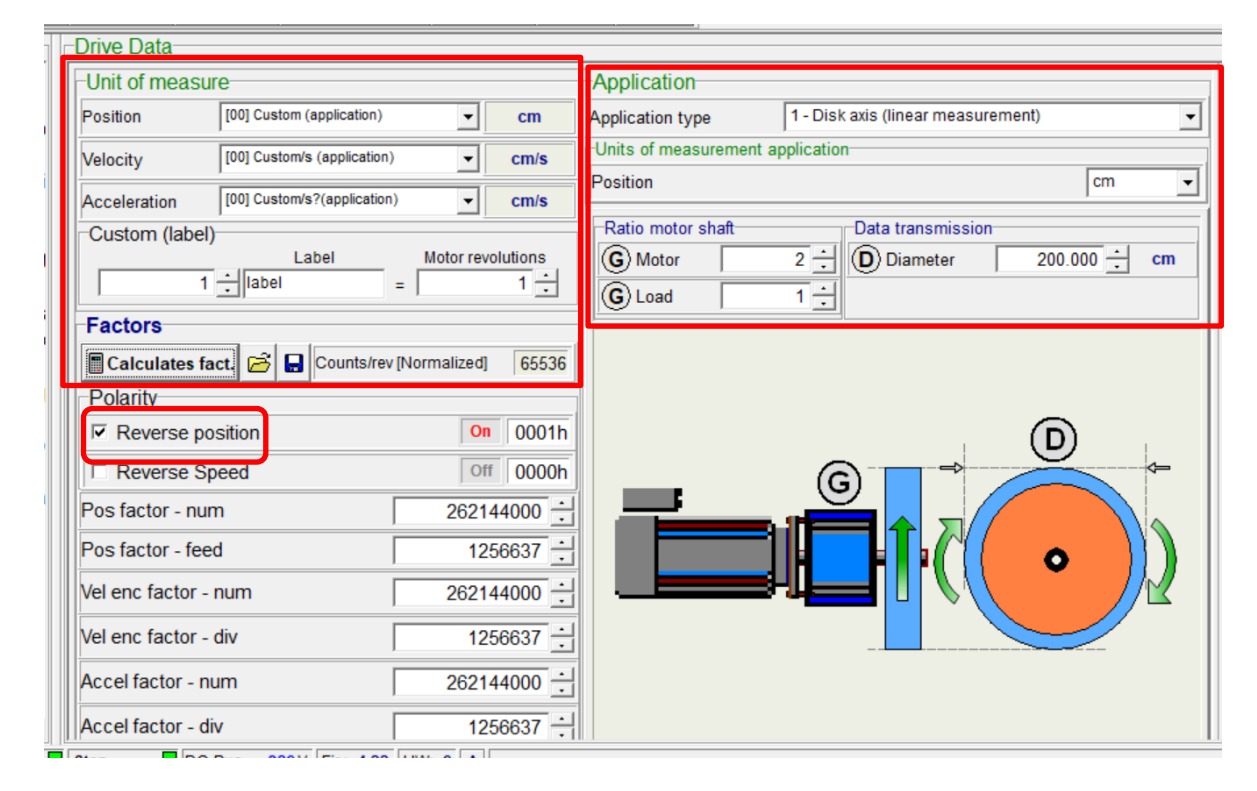

3. 若執行速度模式, 設定速度為 50 時, 表示最終平移速度為 50cm/s, 但是馬達轉速此時為 9.6 RPM.(pi\***D**=L圓周長; L=3.14\***200** = 628cm/圈; 速度換算, 由cm/s換成RPM; 50cm/s = (50/628)/(1/60) 圈/分 = **(50/**圓周長**)\*60** = 4.777 圈/分 = 4.77RPM; 因為減速比為 **2, 4.777\*2 = 9.554RPM**) 如下圖.

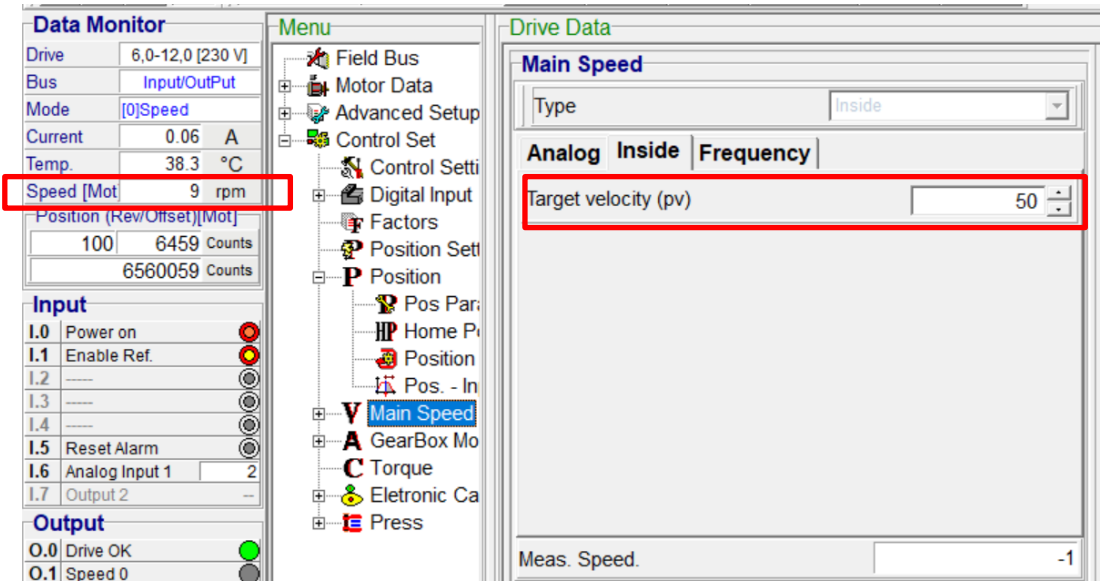

- 4. 若執行位置模式, **D=200cm**, 設定速度為 10 cm/s, 設定位置為 360cm 時, 表示最終平移速度為 10cm/s, 平移位置為360cm. 此時馬達轉速為1.91RPM( [10/628]\*60=0.955; 0.955\*2 = 1.91), 馬達會 轉動(360/628)\***2**\*360 = 412.7 度. (因為減速比為 **2**)
	- 注意**: (1)** 要設定完 **Factor** 後**,** 才可以設定 **Home** 點的 **offset** 值**.**
		- **(2)** 位置模式**,** 要注意 **Relative** 的應用**,** 可以用來相對於 **Home** 點**.** 若是一定要用 **Absolute,**  此時一定要注意 **Pos. actual val.,**這個值才是 **Absolute** 模式遵照的值**(**也是 **Factor** 之後的 值**).**

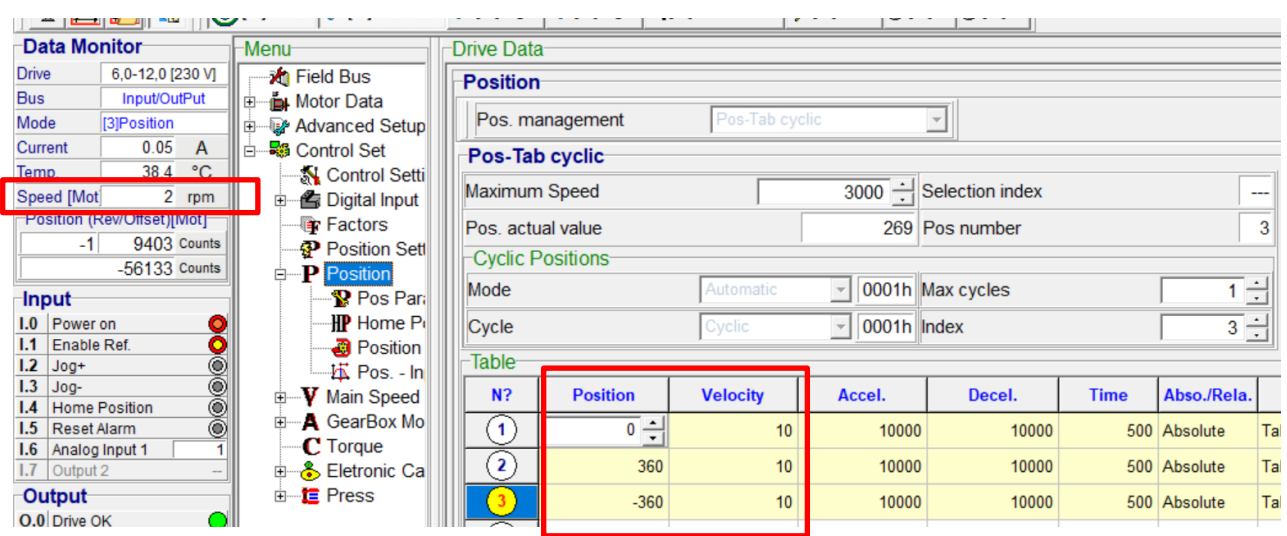

5. 若是, 應用機構為具減速機, 減速比為 **2,** 具圓盤直徑 100cm=1000mm, 最終需要轉換為直線位移 的值, 像送料機構應用. 最終需要的位移單位是 **mm** 為輸出應用.

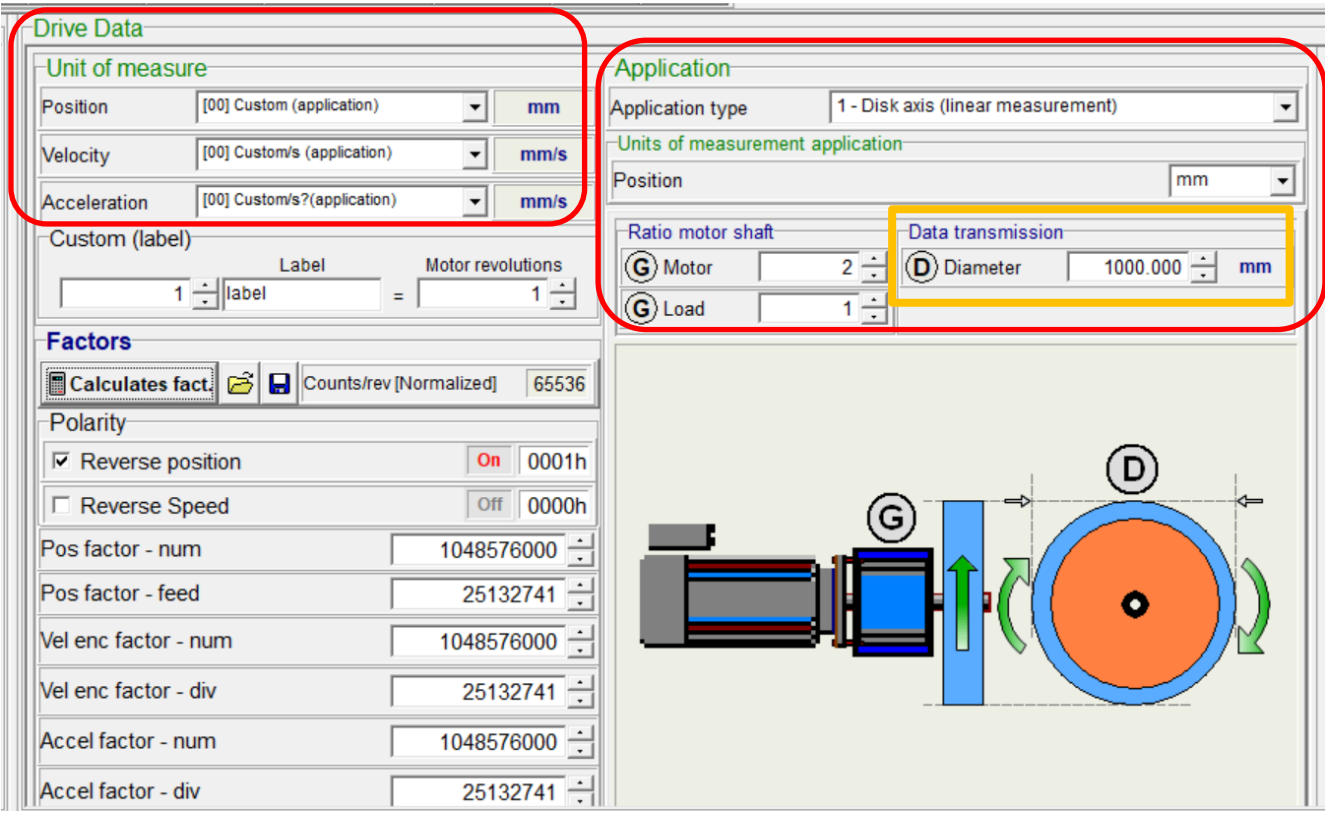

6. 若執行速度模式, 設定速度為 100 時, 表示最終平移速度為 100mm/s, 但是馬達轉速此時為 3.8 RPM.(pi\***D**=L 圓周長; L=3.14\***1000** = 3140mm/圈; 速度換算, 由 mm/s 換成 RPM; 100mm/s = (100/3140)/(1/60) 圈/分 = **(100/**圓周長**)\*60** = 1.91 圈/分 = 1.91RPM; 因為減速比為 **2, 1.91\*2 = 3.8RPM**) 如下圖.

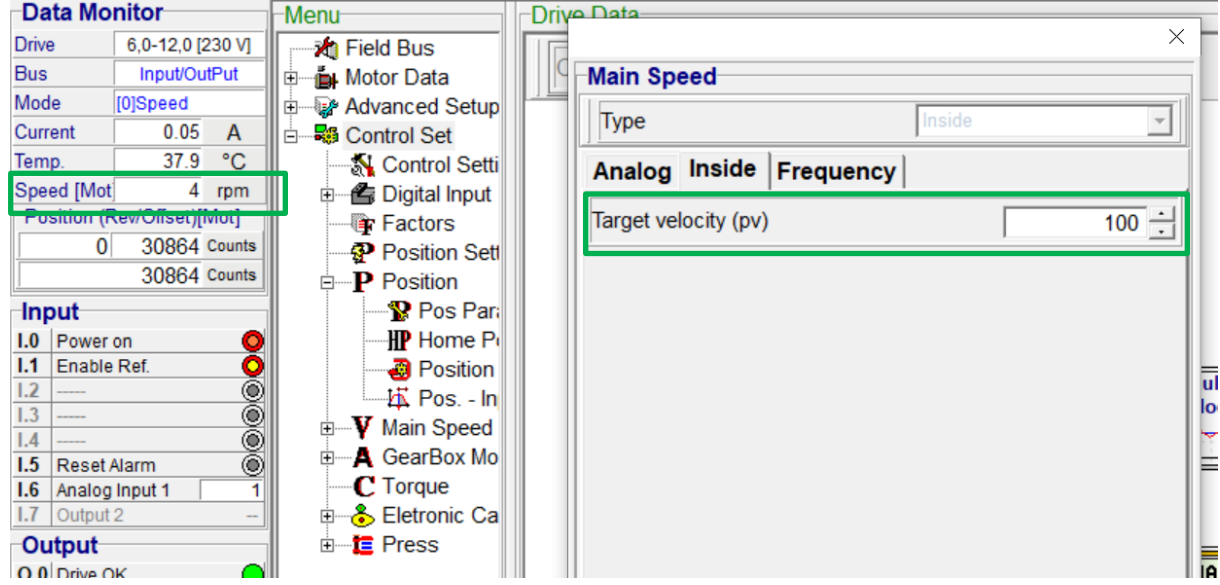

7. 若執行位置模式, 設定速度為 100mm/s, 設定位置為 3140mm 時, 表示最終平移速度為 100mm/s, 平移位置為 3140mm. 此時馬達轉速為 3.8 RPM.(pi\*D=L 圓周長; L=3.14\*1000 = 3140mm/圈; 速度換 算, 由 mm/s 換成 RPM; 100mm/s = (100/3140)/(1/60) 圈/分 = **(100/**圓周長**)\*60** = 1.91 圈/分 = 1.91RPM; 因為減速比為**2, 1.91\*2 = 3.8RPM**). 馬達會轉動(3140/3140)\***2**\*360 = 720度. (因為減速比

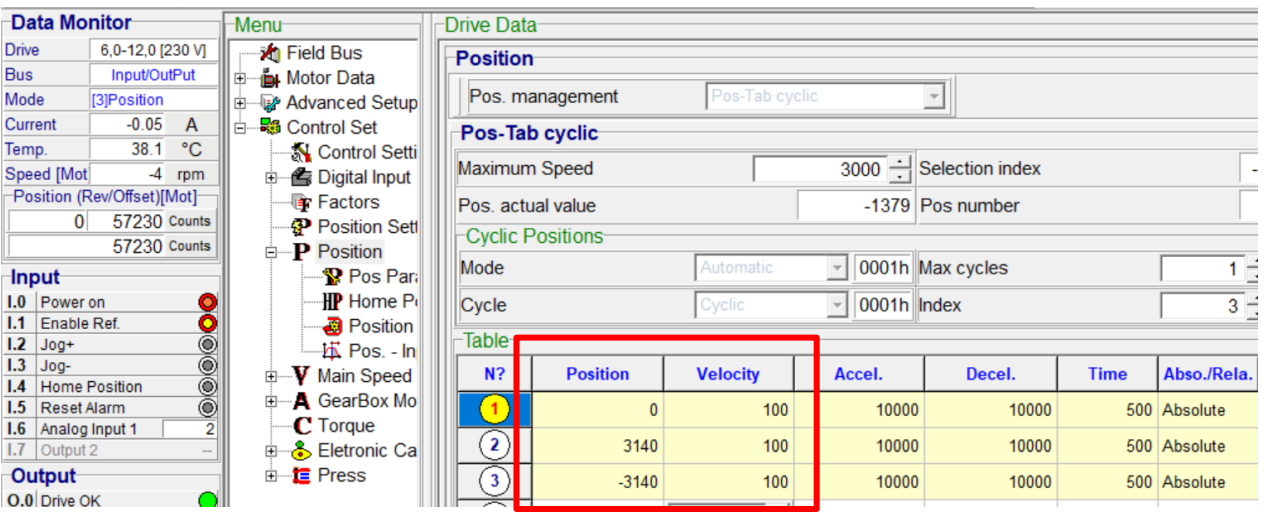

## **8.** 若圓盤直徑為 **2000mm;** 會出現下面訊息**.** 最大值為 **1000mm.**

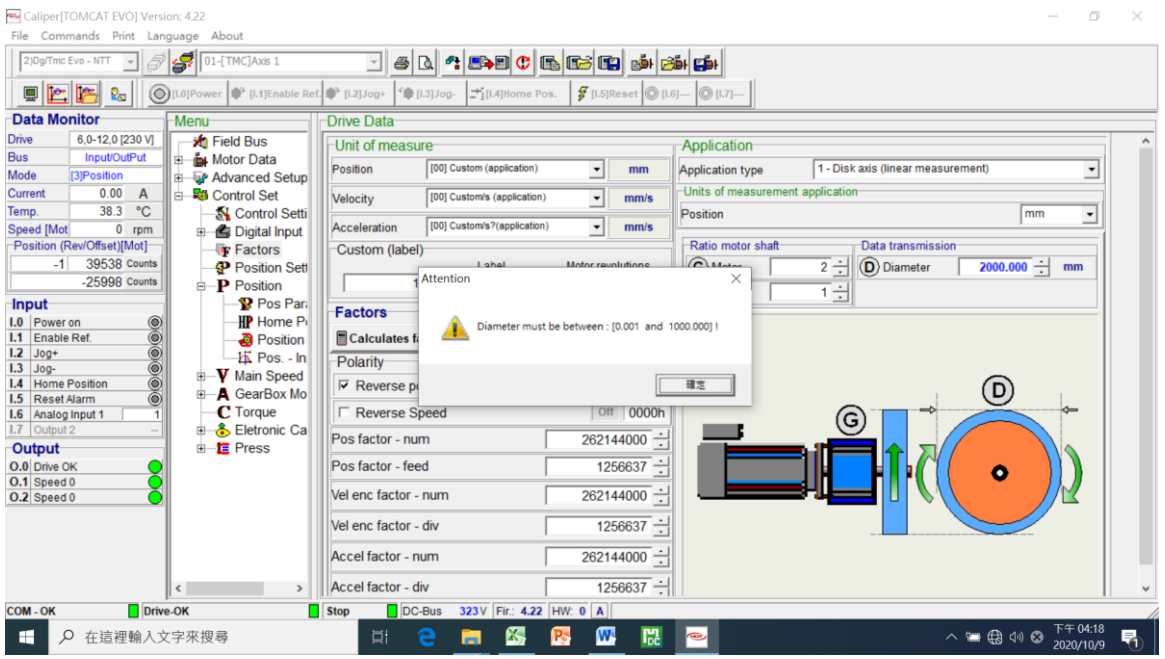

9. 若執行速度模式, D=100cm, 設定速度為 10 時, 表示最終平移速度為 10 cm/s, 但是馬達轉速此時 為 3.8 RPM.(pi\*D=L 圓周長; L=3.14\*100 = 314cm/圈; 速度換算, 由 cm/s 換成 RPM; 10cm/s = (10/314)/(1/60) 圈/分 = **(10/**圓周長**)\*60** = 1.91 圈/分 = 1.91RPM; 因為減速比為 **2, 1.91\*2 = 3.8RPM**) 如下圖.

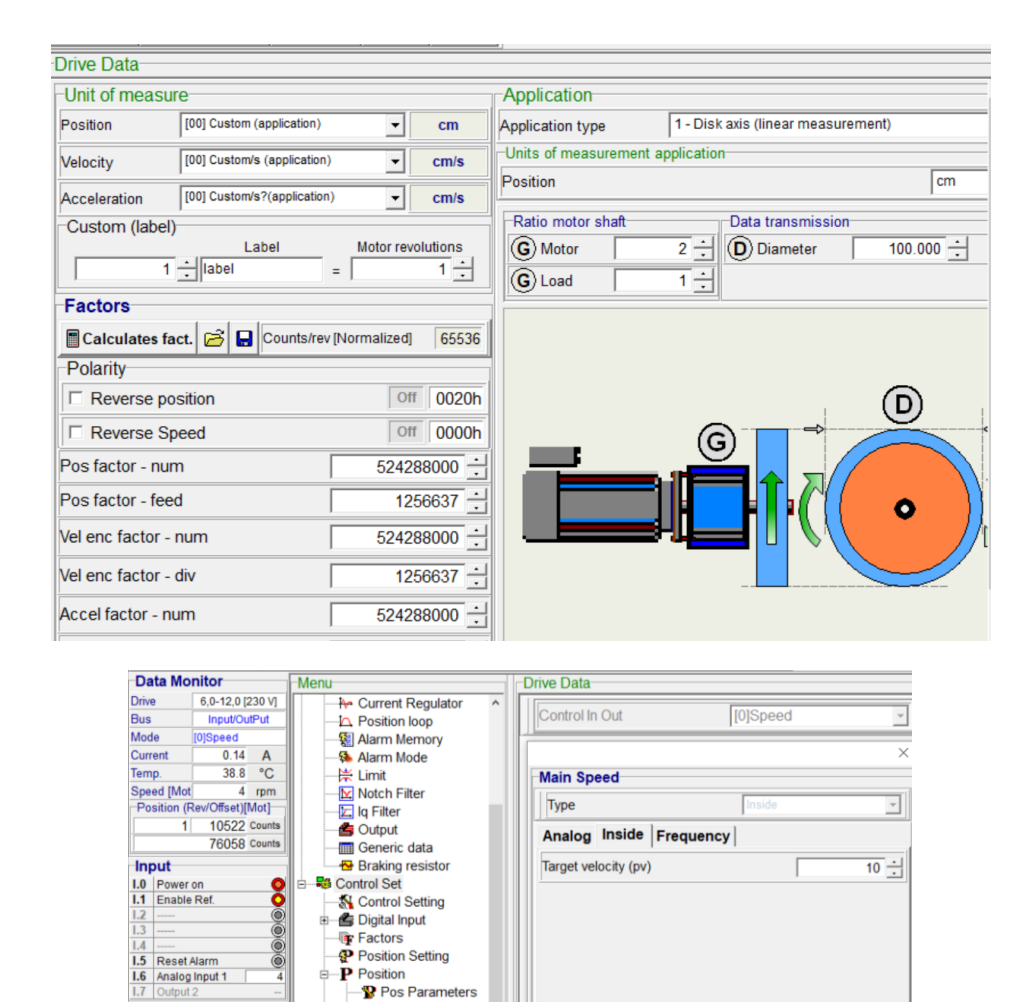

10. 若執行位置模式, D=100cm, L=pi\*D=3.14\*100=314cm; 設定速度為 10 cm/s, 設定位置為 360cm 時, 表示最終平移速度為 10cm/s, 平移位置為 360cm. 此時馬達轉速為 **3.82RPM**( [10/314]\*60=1.91; 1.91\***2** = 3.82), 馬達會轉動(360/314)\***2**\*360 = 825.4 度=2.29 圈. (因為減速比為 **2**)= OK

Meas, Speed.

**HP** Home Position

 $-\frac{1}{2}$  Pos - Input x  $\overline{\mathbf{V}}$  Main Speed A GearBox Mode<br>- A GearBox Mode<br>- C Torque

- 11. 若執行位置模式, D=100cm, L=pi\*D=3.14\*100=314cm; 設定速度為 10 cm/s, 設定位置為 314cm 時, 表示最終平移速度為 10cm/s, 平移位置為 314cm. 此時馬達轉速為 **3.82RPM**( [10/314]\*60=1.91; 1.91\***2** = 3.82), 馬達會轉動(314/314)\***2**\*360 = 720 度=2 圈. (因為減速比為 **2**)= OK
- 12. 若執行位置模式, D=100cm, L=pi\*D=3.14\*100=314cm; 設定速度為 100 cm/s, 設定位置為 314cm 時, 表示最終平移速度為 100cm/s, 平移位置為 314cm. 此時馬達轉速為 **38.2RPM**( [100/314]\*60=19.1; 19.1\***2** = 38.2), 馬達會轉動(314/314)\***2**\*360 = 720 度=**2** 圈. (因為減速比為 **2**)= OK
- 13. 更改 factor 為 mm 單位, 如下所示:

Output

0.0 Drive OK<br>0.1 Pos output<br>0.2 Homing attained

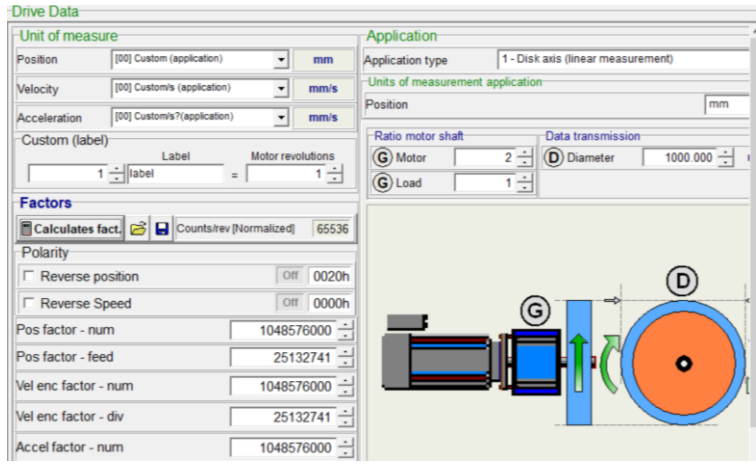

14. 若執行位置模式, D=100cm=1000mm, L=pi\*D=3.14\*1000=3140mm; 設定速度為 1000 mm/s, 設定位 置為 3140mm 時, 表示最終平移速度為 1000mm/s, 平移位置為 3140mm. 此時馬達轉速為 **38.2RPM**( [1000/3140]\*60=19.1; 19.1\***2** = 38.2), 馬達會轉動(3140/3140)\***2**\*360 = 720 度=**2** 圈. (因為 減速比為 2)=→ OK

注意**:** 此時 Homing 及 Jog 的相關速度, 加速度還有 Shift 都要更改, 範例如下:

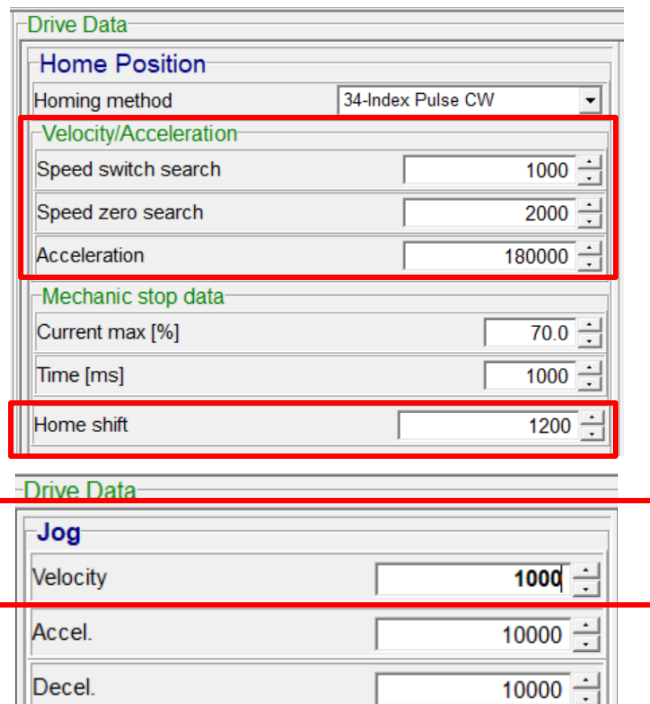

## 以下位置改用 **Label,** 最後一位數字是代表小數點

- 15. 高雄吳老闆送料機, 機構減速比為 **2**; 執行位置模式, D=8.7cm=87.0mm, L=pi\*D=3.14159\*87.0=273.32mm; 設定速度為 100 mm/s , 設定位置為 **2733** (0.1mm) = 273.3mm 時, 表示最終平移速度為 100mm/s, 平移位置為 **273.3mm.** 
	- **(a)** 因為位移有小數點**,** 所以用 **Label** 設定**.**
	- **(b)** 因為減速比為 **2,** 所以**,** 當馬達轉 **2** 圈時**,** 平移位置是圓周長 **L = 273.3 mm**
	- **(c)** 所以**,** 在 **Label** 處**,** 設定 **2733 Label = 2 Revolutions.** 並且**,** 僅有 **position** 用 **Label** 設定**, Velocity** 及 **Acceleration** 還是維持 **Application.** 如下圖所示**.**

此時馬達轉速為 **44 RPM** ( [100/273.32]\*60=21.95; 21.95\***2** = **43.9**), 馬達會轉動(2733/2733) = **1, 1\*2 = 2 圈.** (因為 2733 Label = 2 Revolution)=→ OK

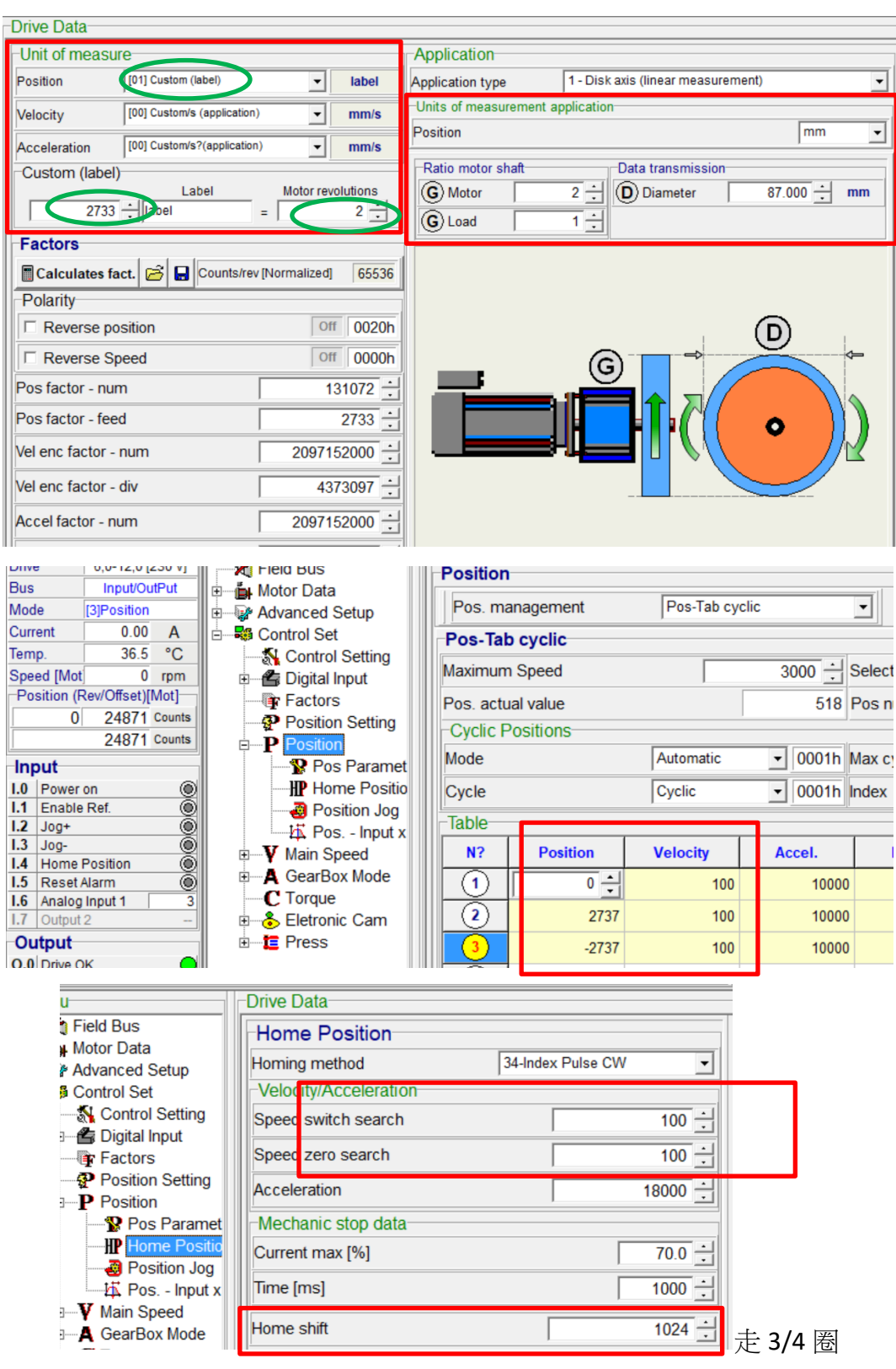

16. 高雄吳老闆送料機, 機構減速比為 **2**; 執行位置模式, D=8.7cm=87.0mm, L=pi\*D=3.14159\*87.0=273.32mm; 設定速度為 100 mm/s , 設定位置為 **3005** (0.1mm) = 300.5mm 時, 表示最終平移速度為 100mm/s, 平移位置為 300.5mm.

- **(d)** 因為位移有小數點**,** 所以用 **Label** 設定**.**
- **(e)** 因為減速比為 **2,** 所以**,** 當馬達轉 **2** 圈時**,** 平移位置是圓周長 **L = 273.3 mm**
- **(f)** 所以**,** 在 **Label** 處**,** 設定 **2733 Label = 2 Revolutions.** 並且**,** 僅有 **position** 用 **Label** 設定**, Velocity** 及 **Acceleration** 還是維持 **Application.** 如下圖所示**.**

此時馬達轉速為 **44 RPM** ( [100/273.32]\*60=21.95; 21.95\***2** = **43.9**), 馬達會轉動(3005/2733) = **1.0995, 1.0995\*2 = 2.199 圈**, 2 圈又 70 度 (因為 2733 Label = 2 Revolution)=→ OK

如此**,** 平移位置可以依實際狀況增加或減少**,** 例如**:** 可以由 **3005** 增加為 **3007,** 做為微量的調整**.**

以下空白

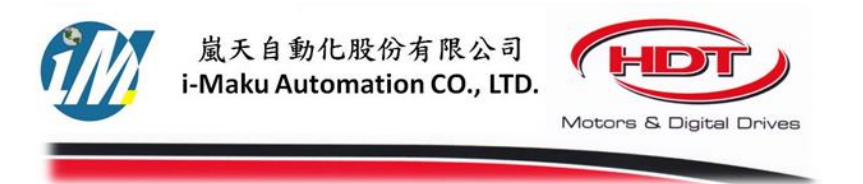

## 謝謝您的選用

E-mail: sales@imaku.com.tw 聯絡人:范揚昇 手機: 0937583280